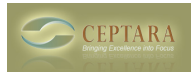

## **Failed to create a project in the datastore. Unexpected end of file has occurred.**

## Wed, 11/03/2010 - 07:49 — Chris

The datastore is captured in a future appointment (7/16/2063 @ midnight). In some cases, it's possible that the appointment body can be truncated.

The datastore can be restored from a previous version - The steps to restore your datastore are:

- 1. Open Project Explorer
- 2. Select Tools Options
- 3. Select More Tools tab
- 4. Click on 'Restore...' button

You can restore up to 10 different versions - I look for the largest version, the one with the most information and restore that version.

[‹ Sync with Toodledo very slow](http://ceptara.com/node/442) [1] [Outlook 2010 ›](http://ceptara.com/node/353) [2]

• [Organizer Forum](http://ceptara.com/forum/2) [3]

## **Source URL:** <http://ceptara.com/node/403>

## **Links:**

- [1] http://ceptara.com/node/442
- [2] http://ceptara.com/node/353
- [3] http://ceptara.com/forum/2